# Jak założyć Profil Zaufany - instrukcja

PUP Lubliniec Data publikacji: 19.03.2020

## Profil Zaufany to metoda identyfikacji osoby w Internecie. Jest on niezbędny gdy chcemy korzystać z usług elektronicznych urzędu.

Jak założyć Profil Zaufany bez wychodzenia z domu:

### 1. Przejdź na stronę: <https://pz.gov.pl/> i wybierz Zarejestruj się (prawy górny róg)

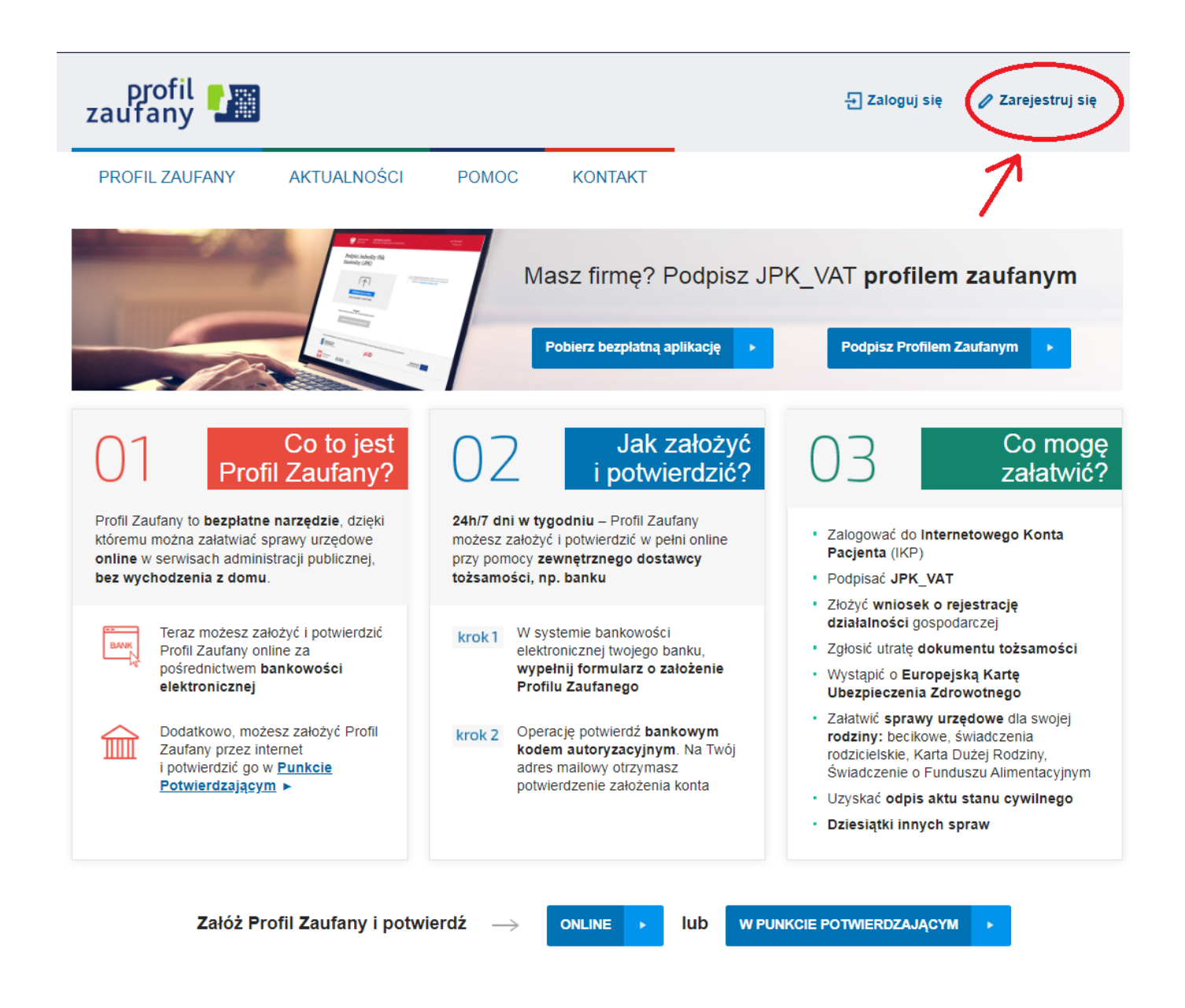

### 2. Wybierz sposób uzyskania Profilu Zaufanego: Banki i inni dostawcy

(Istnieje możliwość potwierdzenia Profilu Zaufanego w Punkcie Potwierdzającym, jednak w okresie stanu epidemiologicznego mogą być one nieczynne)

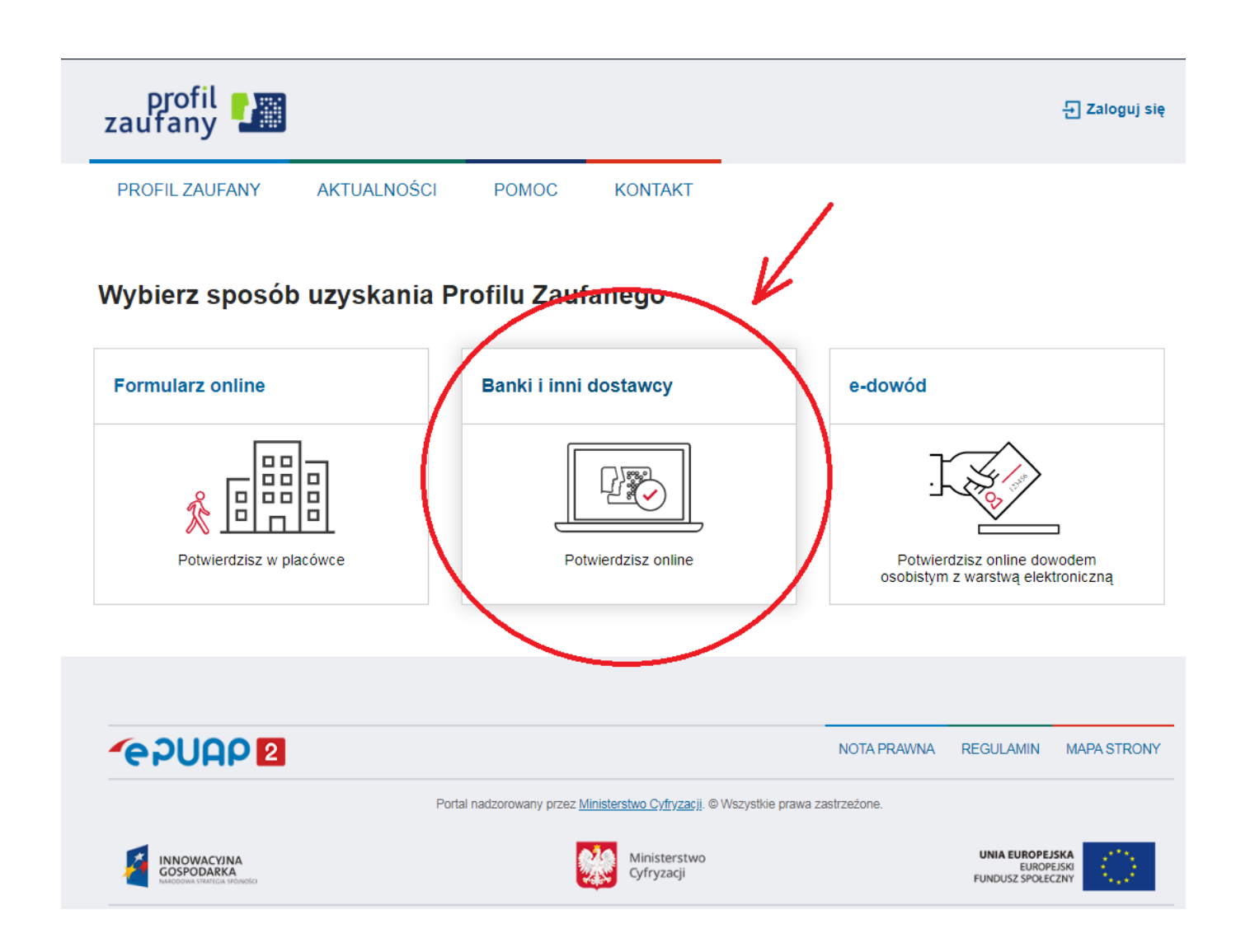

#### 3. Wybierz swojego dostawcę tożsamości - swój bank

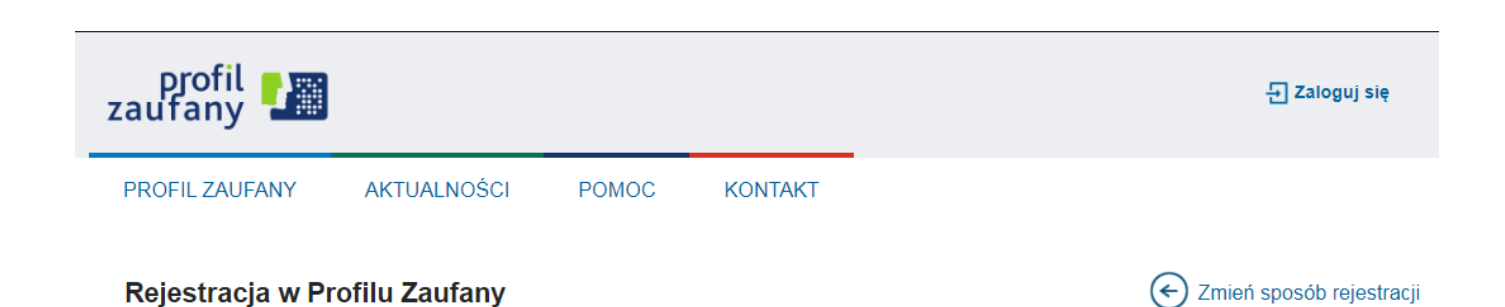

https://lubliniec.praca.gov.pl/en/rynek-pracy/aktualnosci/aktualnosc 2 / 3

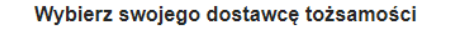

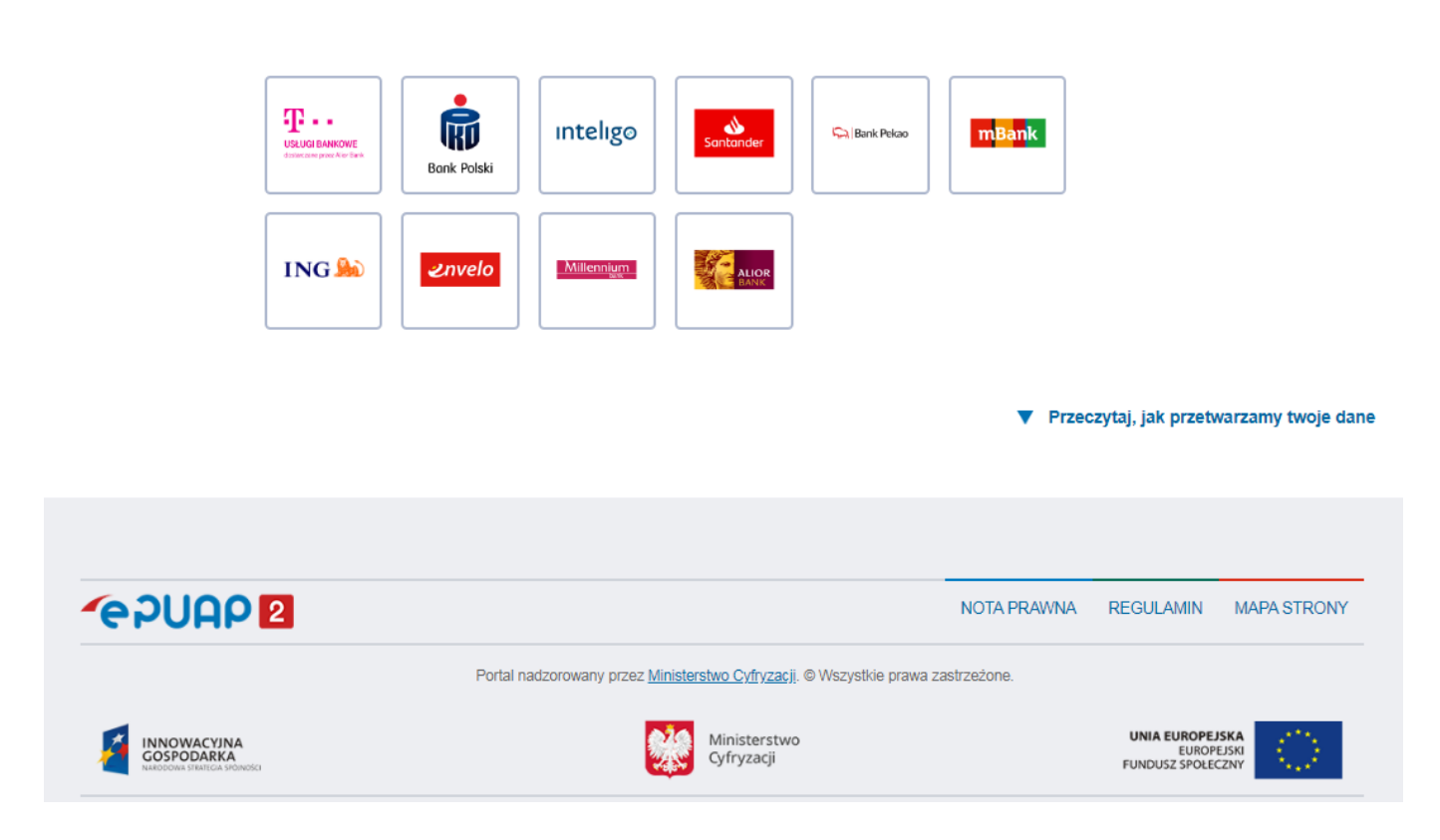

4. W zależności od wybranego banku proces rejestracji może się nieco różnić. Przykładowo wybierając ING, po poprawnym logowaniu, należy rozwinąć zakładkę "Usługi i narzędzia", wybrać "Profil Zaufany" w kolumnie "e-Urząd" i postępować zgodnie z kolejnymi wskazówkami do założenia Profilu Zaufanego.

Poprawność rejestracji Profilu Zaufanego można sprawdzić wchodząc ponownie na stronę [https://pz.](https://pz.gov.pl) [gov.pl](https://pz.gov.pl) i wybierając Zaloguj się.

5. Po poprawnym założeniu Profilu Zaufanego możesz korzystać z [usług elektonicznych dostępnych w](https://www.praca.gov.pl/eurzad/index.eup?idJednostki=24070#/panelOgolny)  [urządzie.](https://www.praca.gov.pl/eurzad/index.eup?idJednostki=24070#/panelOgolny)